### **Overview**

PortVision DX underwent changes [\(History\)](#page-1-0) with the release of PortVision DX 4.x that may affect DeviceMasters running (older) firmware **PRIOR** to:

- **Bootloader v4.00**
- **SocketServer v10.00**
- **EtherNet/IP, Modbus Router, Modbus Server, or Modbus/TCP 6.00**

DeviceMasters with older firmware cannot be discovered in PortVision DX v4.00 and higher. Newer firmware versions are still compatible with PortVision DX v3.05.

Please refer to one of the following discussions for procedures to work around this issue.

- New Installation [What is My Firmware Version –](#page-0-0) What Should I Do?
- [Existing PortVision DX 4.xx Installation –](#page-1-1) Adding an Unknown DeviceMaster
- [Upgraded to PortVision DX 4.xx -](#page-2-0) Existing System Cannot Locate DeviceMasters Known IP Addresses

# <span id="page-0-0"></span>**New Installation – What is My Firmware Version – What Should I Do?**

You can use this information to get started. This procedure assumes that the DeviceMaster is powered on and connected to the network.

- 1. Install **PortVision DX 3.05**.
- 2. Scan the network (Scan button in tool bar).

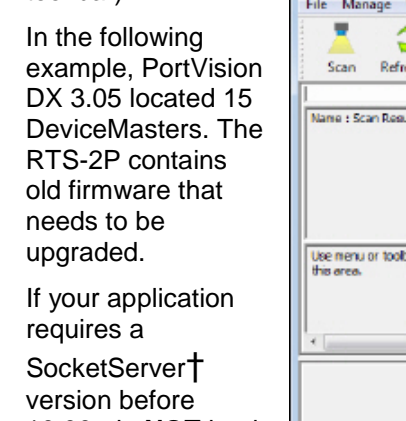

10.00, do **NOT** PortVision DX 4 or higher.

**Comtrol Techn Support advise** to always upda *your firmware version to the latest release.*

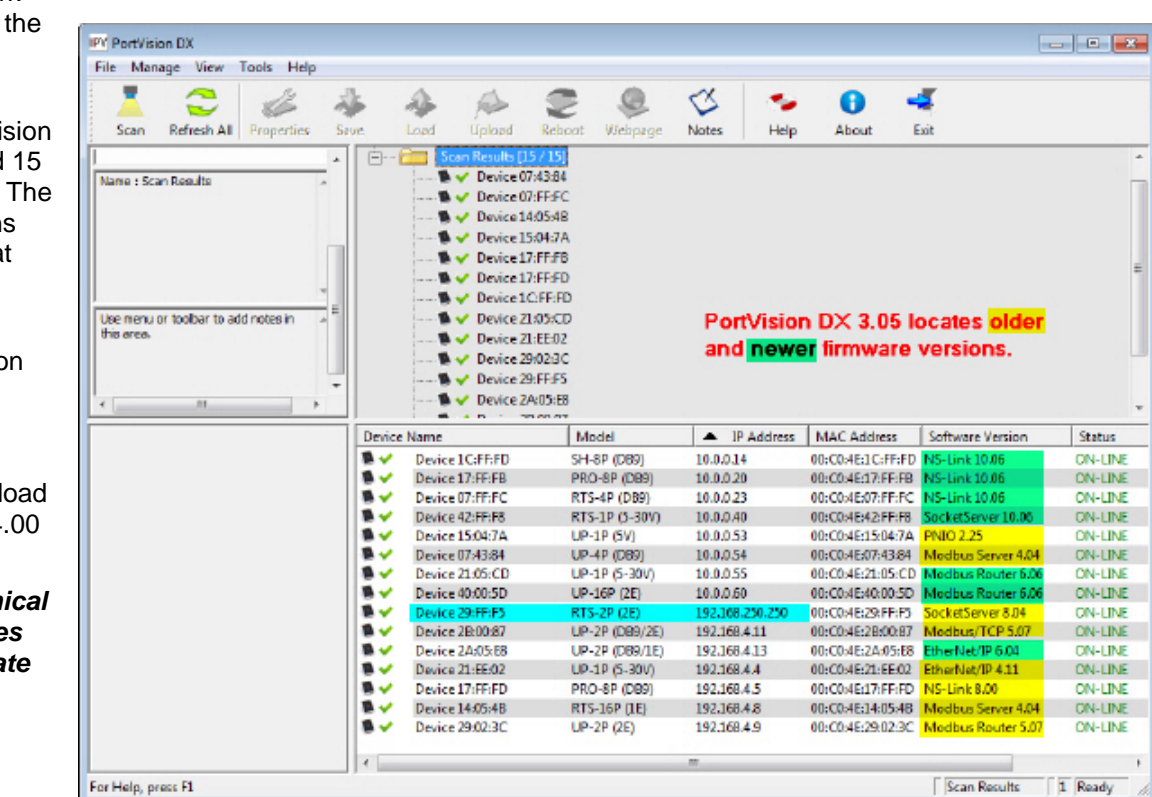

- 3. Program the DeviceMaster IP address for each new DeviceMaster.
- † *If this is a DeviceMaster UP and the firmware version is prior to v6.00, do not load PortVision DX 4.xx until you have uploaded the latest Bootloader and protocol firmware versions.*

- 4. Upgrade the appropriate application firmware (SocketServer, EtherNet/IP or Modbus) and the Bootloader to the latest version.
	- **DeviceMaster LT, PRO, RTS, or Serial Hub**: [http://downloads.comtrol.com/html/DM\\_PRO\\_RTS\\_SERIALHUB\\_firmware.htm](http://downloads.comtrol.com/html/DM_PRO_RTS_SERIALHUB_firmware.htm)
	- **DeviceMaster UP:** [http://downloads.comtrol.com/html/DM\\_UP\\_Main.htm](http://downloads.comtrol.com/html/DM_UP_Main.htm)
- 5. Optionally, install the **[latest PortVision DX](http://downloads.comtrol.com/dev_mstr/portvision_dx/)** version.

# <span id="page-1-1"></span>**Existing PortVision DX 4.xx Installation – Adding an Unknown DeviceMaster**

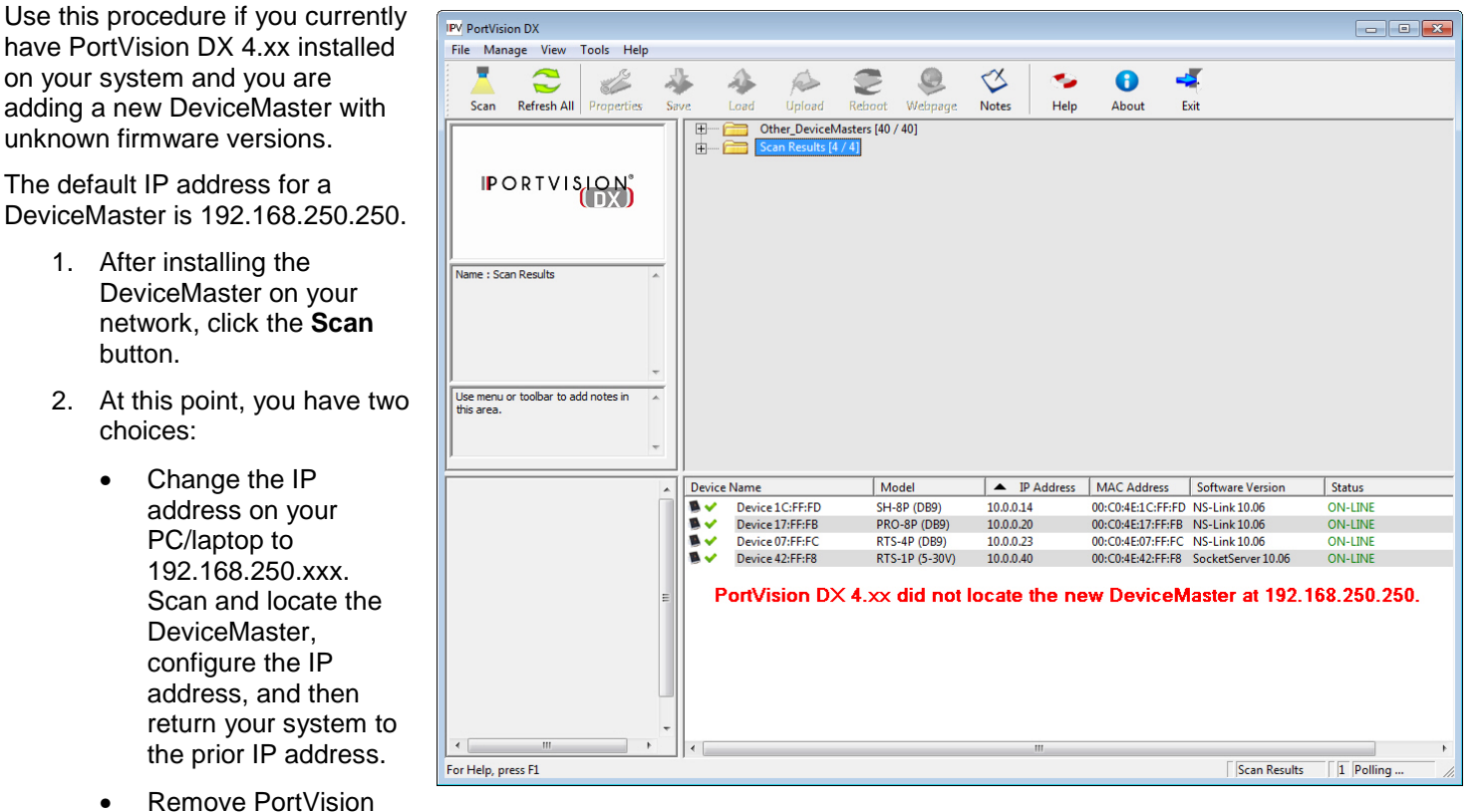

<span id="page-1-0"></span>DX v4.xx using **Control Panel | Programs | Programs and Features**, install PortVision DX 3.05, and then use the procedure discussed in New Installation – [What is My Firmware Version –](#page-0-0) What Should I Do?

## <span id="page-2-0"></span>**Upgraded to PortVision DX 4.xx - Existing System - Cannot Locate DeviceMasters - Known IP Addresses**

Use this procedure to add DeviceMasters with old firmware to PortVision DX 4.xx.

This procedure starts after you have scanned the network, noticed that you are missing DeviceMasters and some of the existing DeviceMasters display as OFF-LINE. You must know the IP addresses of the DeviceMasters or have a saved session with the DeviceMasters.

The first few steps show how to add a DeviceMaster as a new device using the IP address.

- 1. Right-click in the *Device Tree* pane (upper) and click **Add New... | Device**.
- 2. Select the **Device Type** and **Device Model**.
- 3. Enter a user-friendly **Device Name**, the **IP address**, and click **Ok**

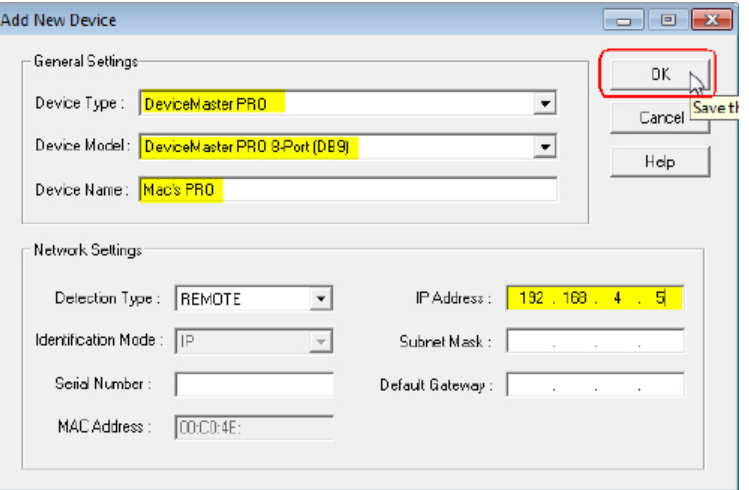

The DeviceMaster PRO is now displayed in PortVision DX.

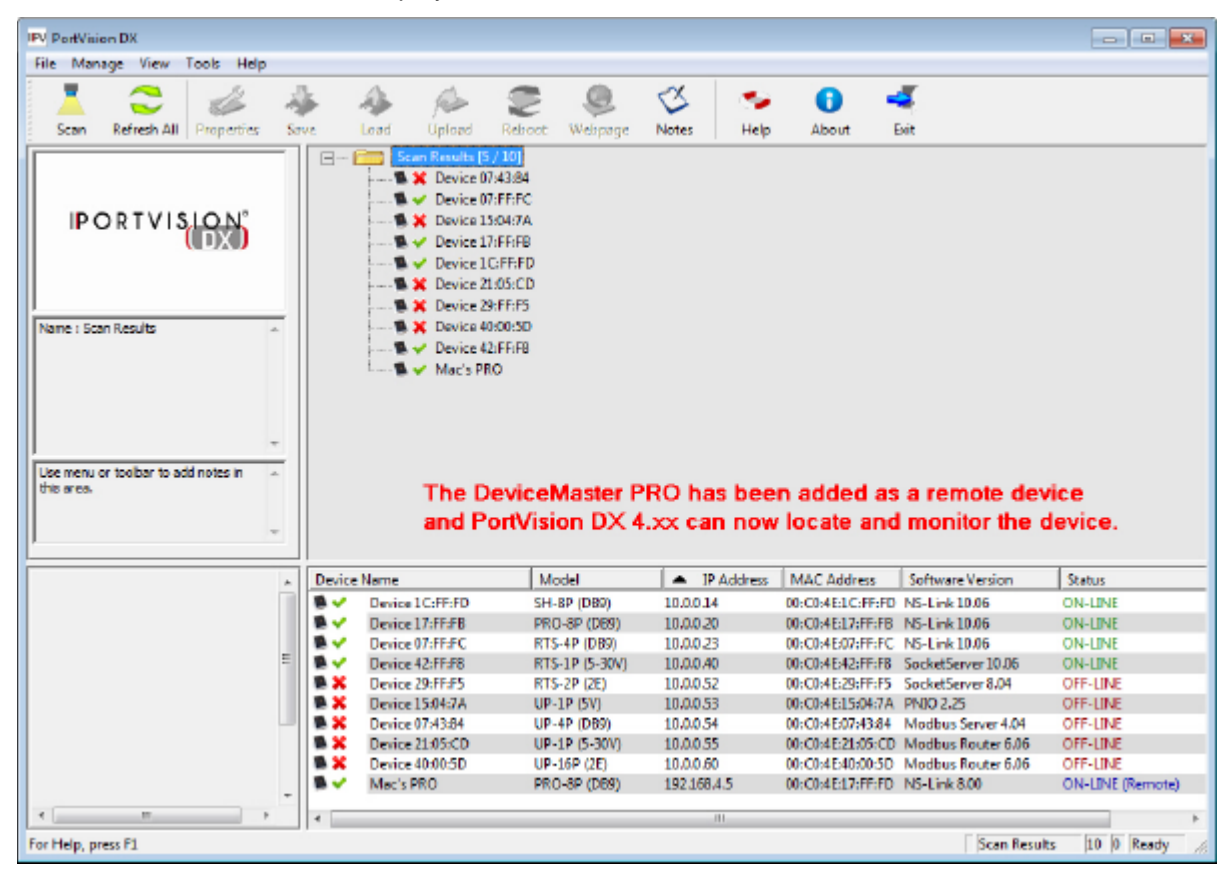

Use this procedure to have PortVision DX display devices as ON-LINE (as long as the devices are actually on-line)

- 1. Double-click an OFF-LINE DeviceMaster.
- 2. Change the *Detection Type* to **REMOTE**.
- 3. Click **Apply Changes**.
- 4. Click **Close**

Notice that the RTS-2P(2E) is displays ON-LINE in Remote mode.

5. Repeat for each DeviceMaster that you want to display.

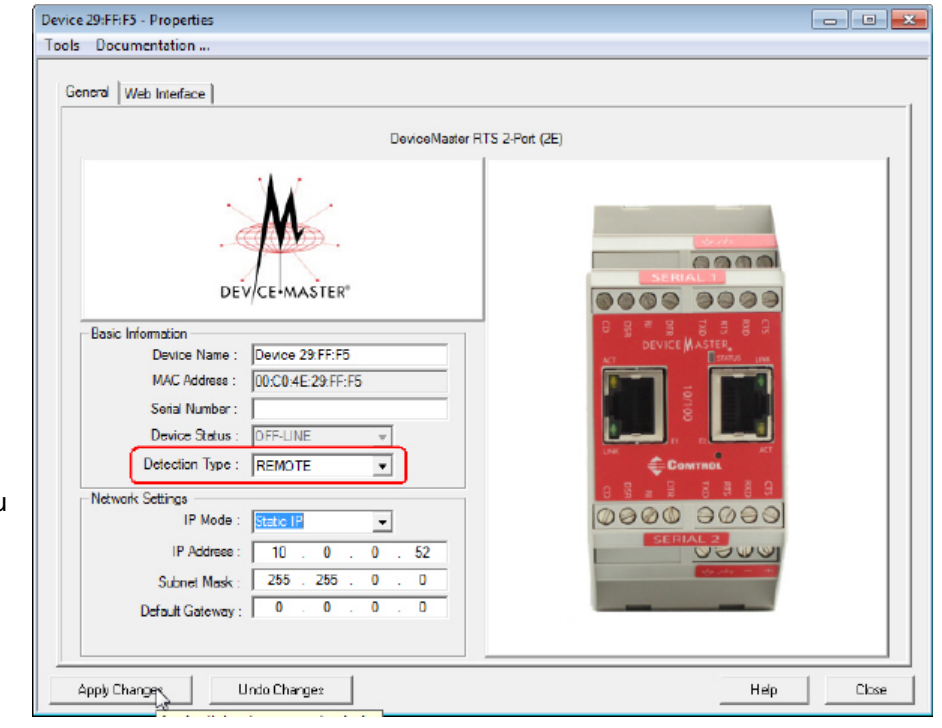

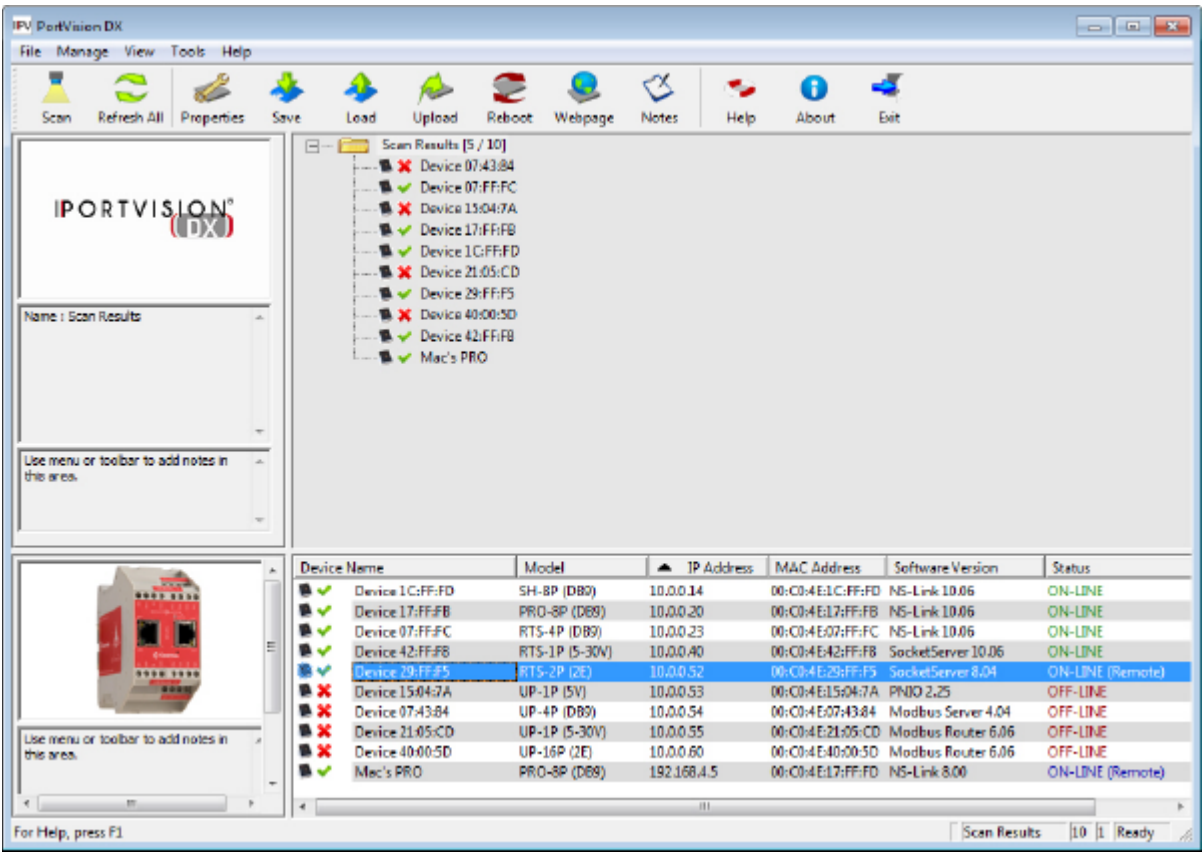

## **History**

PortVision DX version 4.x no longer supports MAC mode (OSI Layer 2) discovery of DeviceMasters, which impacts the firmware versions used in the DeviceMaster. PortVision DX now uses UDP for its discovery protocol, which is not supported in SocketServer version prior to version 10.00 and Bootloader versions prior to 4.00.

This means that all DeviceMaster units must have an IP address in order to be manipulated with PortVision DX. IP addresses that are not compatible with the local network will still be discovered but will have extremely limited capabilities until the IP address is set for the local network.